## **WorkBench Structure**

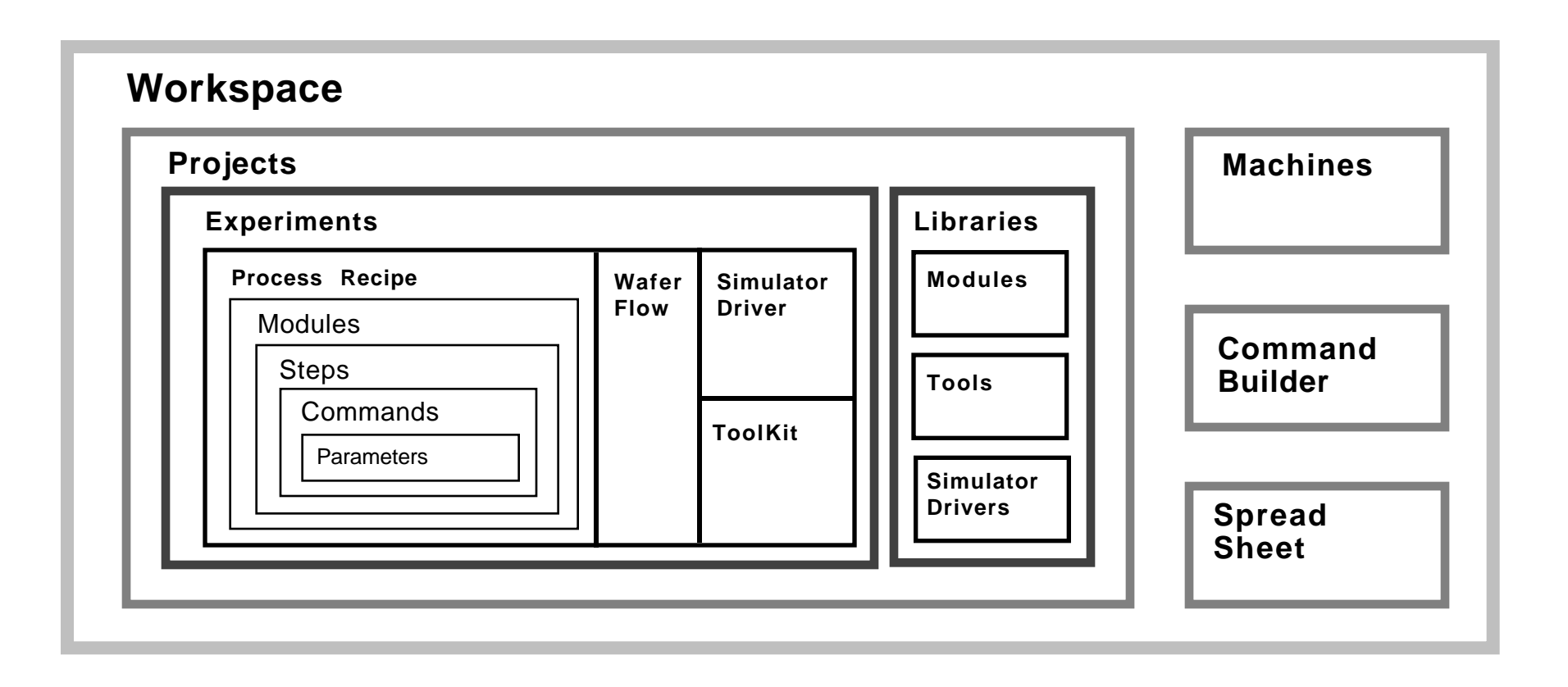

### **WorkBench Projects and Libraries**

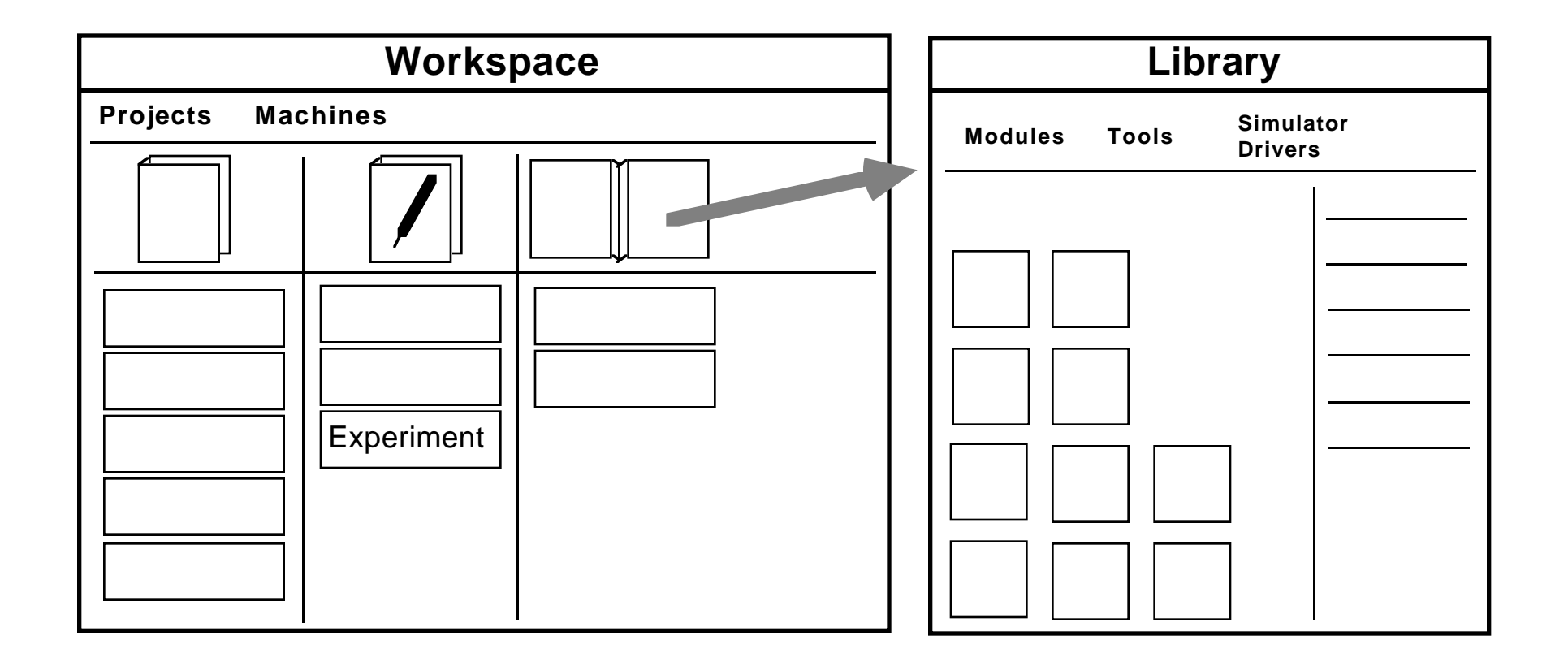

# **WorkBench Experiments**

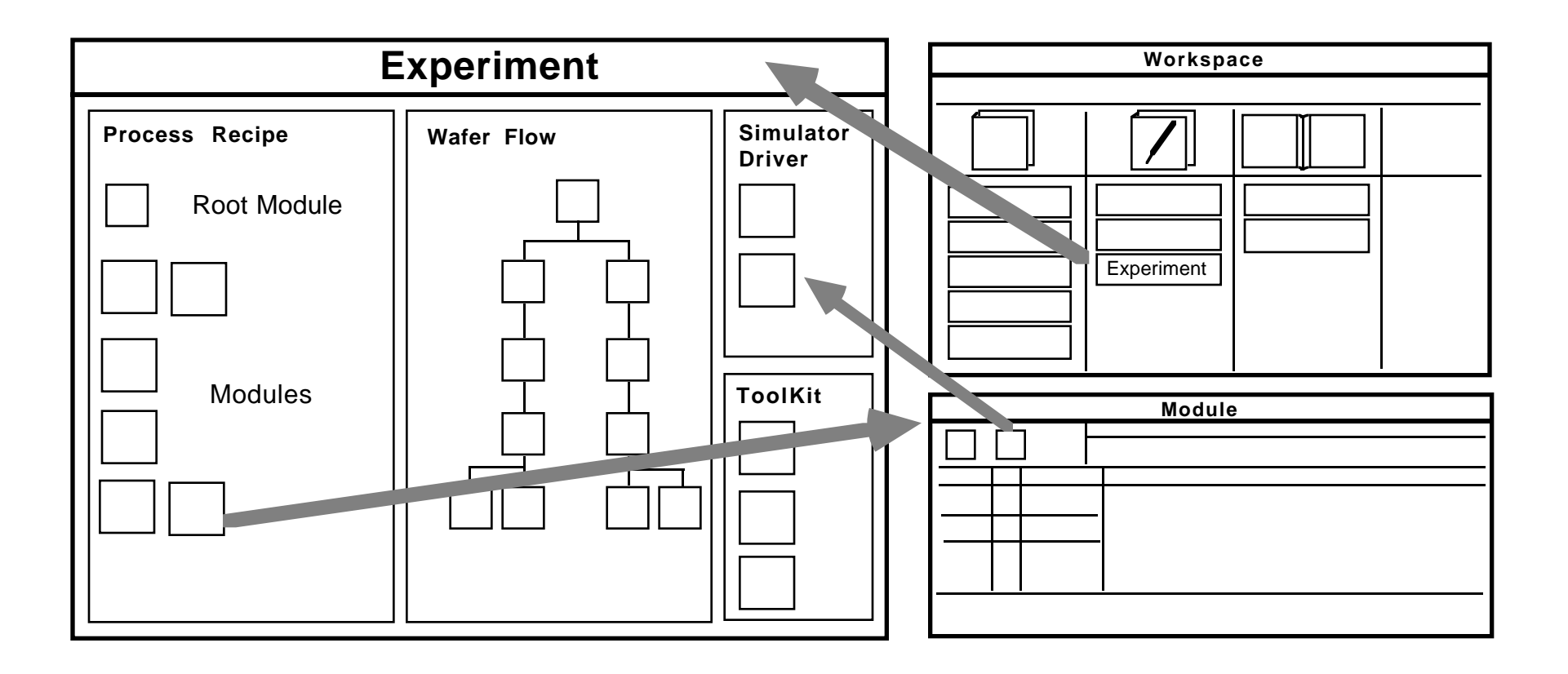

#### **WorkBench Modules**

**TCAD: Process and Device Simulation TMA WorkBench: Virtual IC Factory**

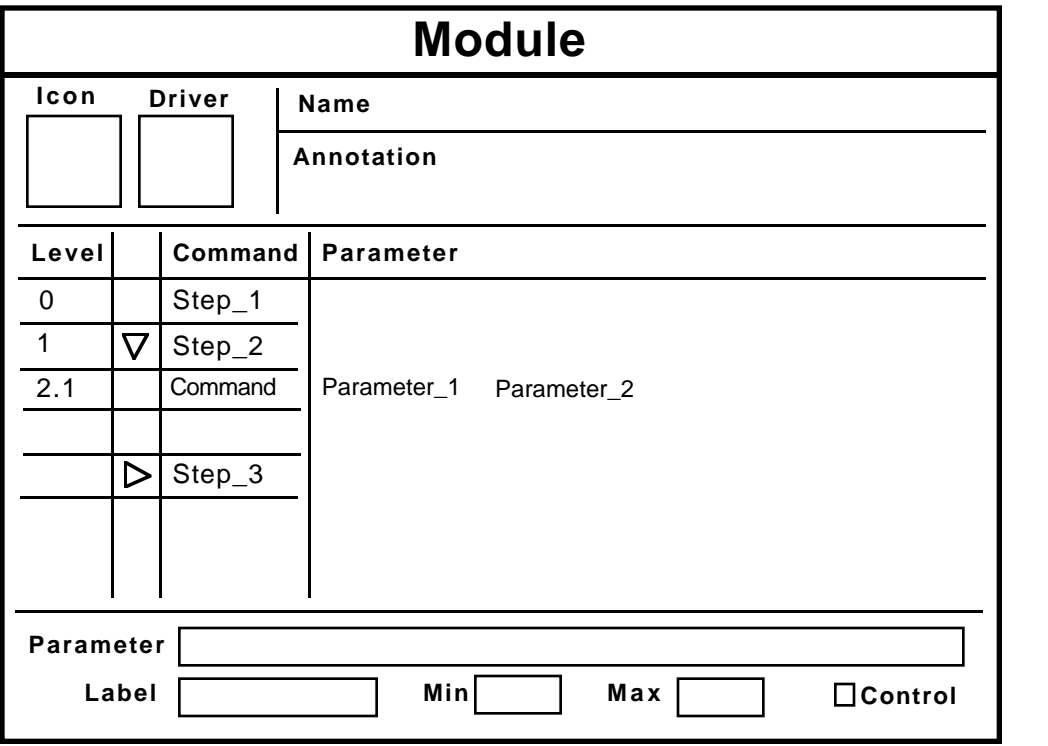

#### **Module Concept**

#### **Module**

**"What to do"** (engineering goal)

**Step (compound command)**

**"How to do it"** (technology specific)

**Command**

**"How"** (simulator specific)

List of parameters

## **WorkBench Drivers**

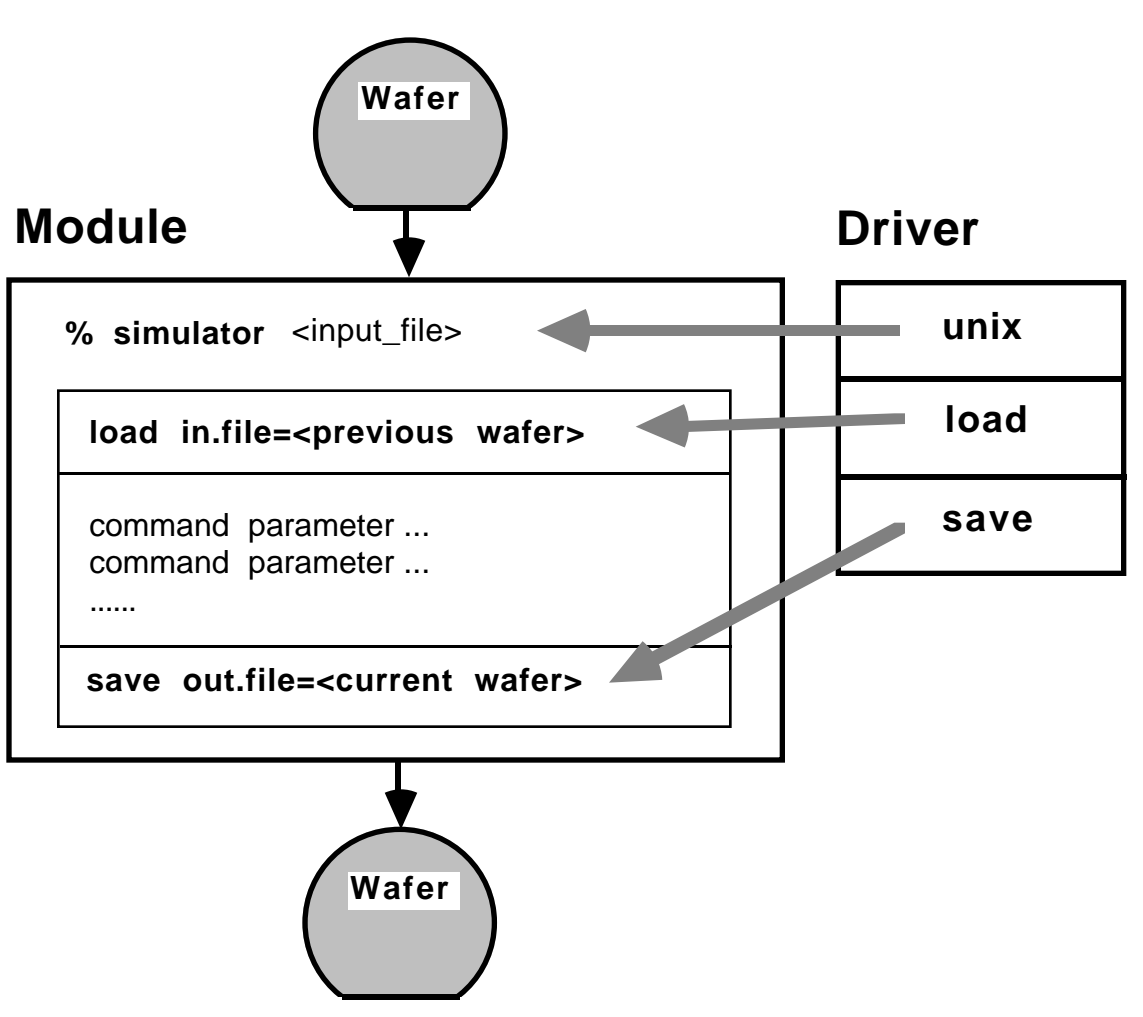

## **WorkBench Variables and Wafer Components**

**TCAD: Process and Device Simulation TMA WorkBench: Virtual IC Factory**

**Module** field\_ox Icon Driver Name **field\_ox** mask in.file= **//|".tl1"** out.file=**.|".ext"** out.file=**.|".out"** extract savefile savefile out.file= tif **.** mask in.file= **//|".tl1"**  $initial$  in.file=  $\ldots$  tif tsuprem4 **# unix load save** field\_ox  $\ddot{\cdot}$ OK OK OK OK **Process Recipe Wafer Flow Variable / // •••Definition** the root wafer the parent wafer the child of the root wafer the current wafer **#** the input file **Wafer** field\_ox Name **field\_ox** Wafer Components Text **field\_ox:0\_0.ext field\_ox:0\_0.out field\_ox:0\_0** field\_ox:0\_0.inp OK principal component

### **WorkBench ToolKit**

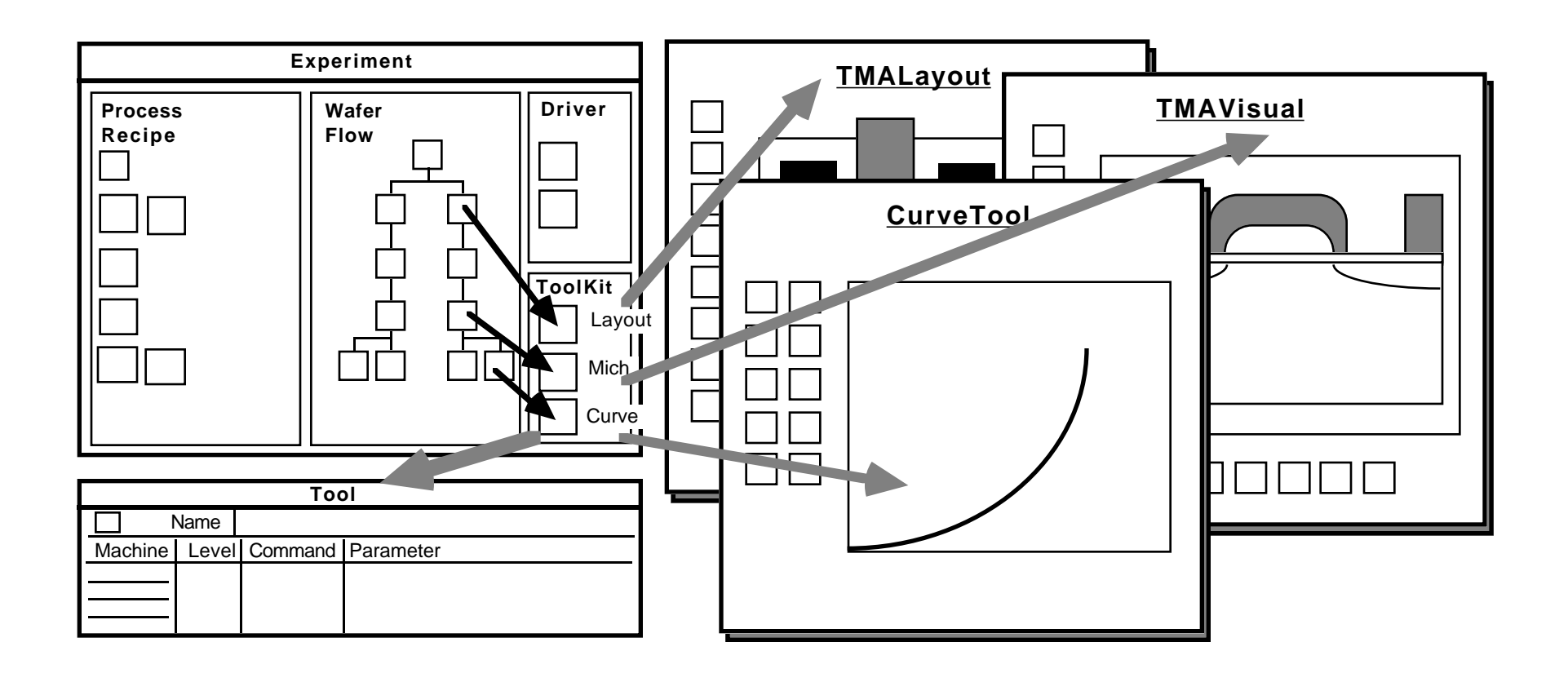

#### **WorkBench Command Builder**

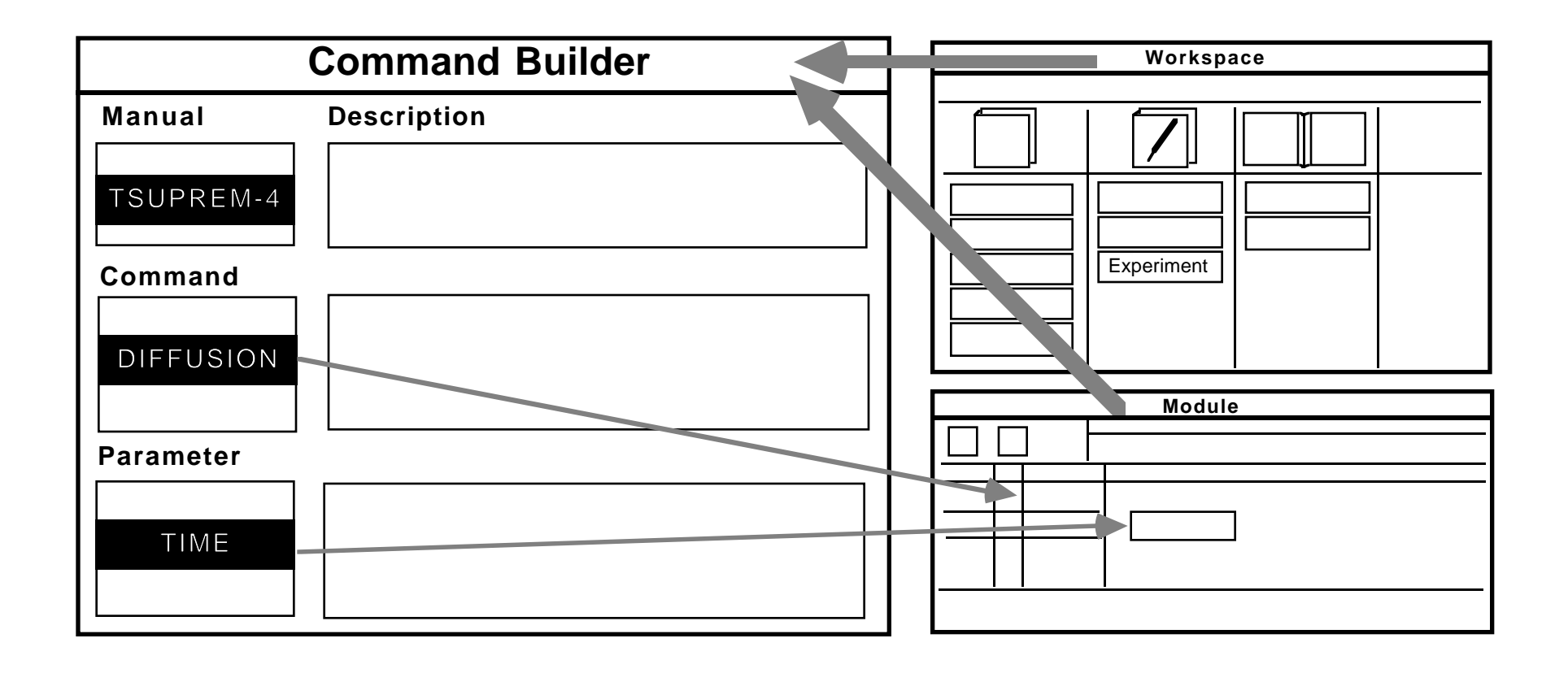

#### **WorkBench Run Table**

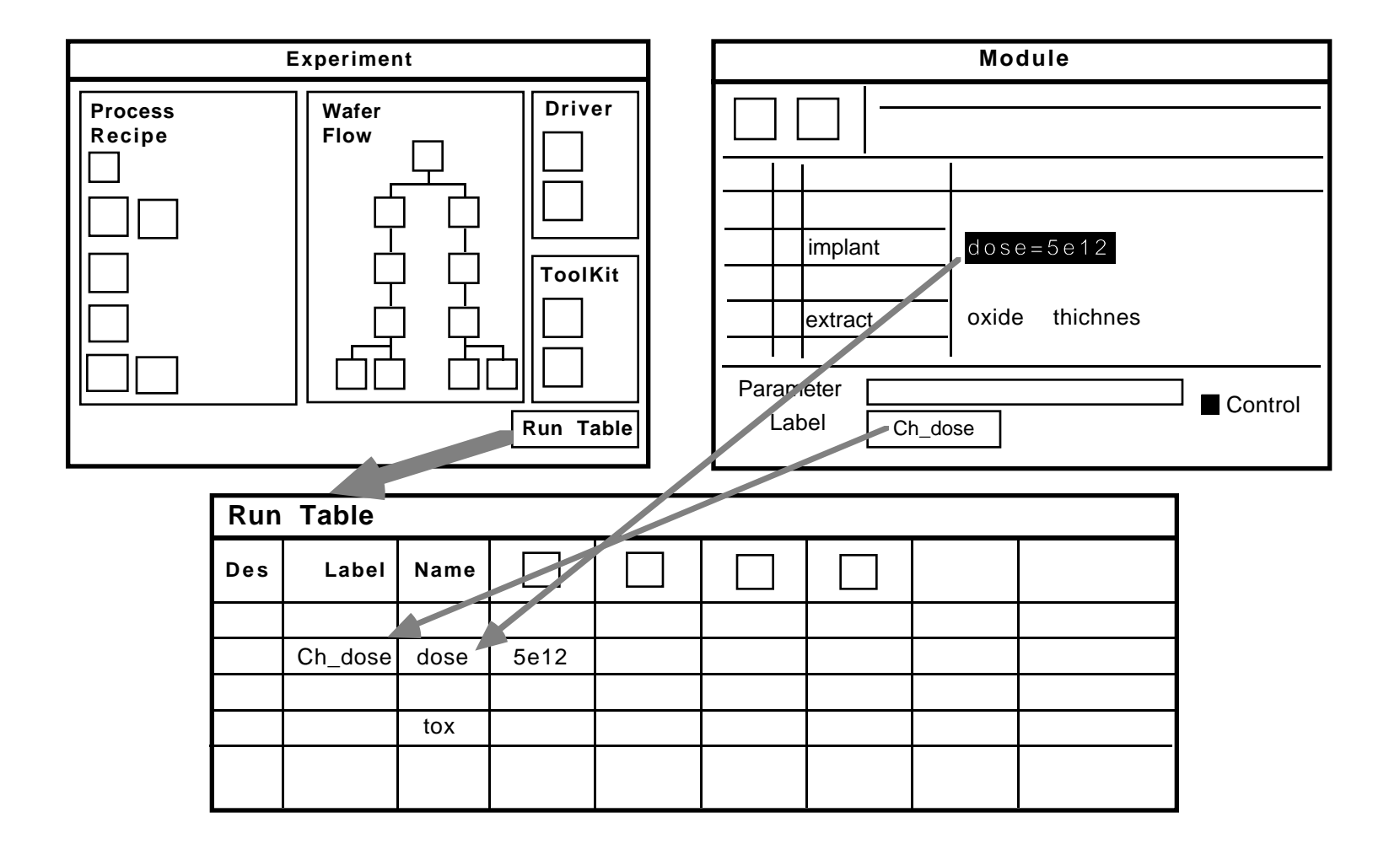

# **Wafer State and Simulation Status**

**TCAD: Process and Device Simulation TMA WorkBench: Virtual IC Factory Icon Color Simulation Status <sup>1</sup>** Yellow Module ready for simulation **1** Purple Module being simulated **<sup>1</sup>** Blue Module waiting for available CPU to be simulated ☞ Black Module simulation failed ok **<sup>1</sup>** Green Module completed successfully

❏ **To make a wafer "green"** — at the completion of the Module simulation, a "Principal Component" file with the name "**<module\_name>:0\_0**" must be created

# **Creating a Simulator Driver**

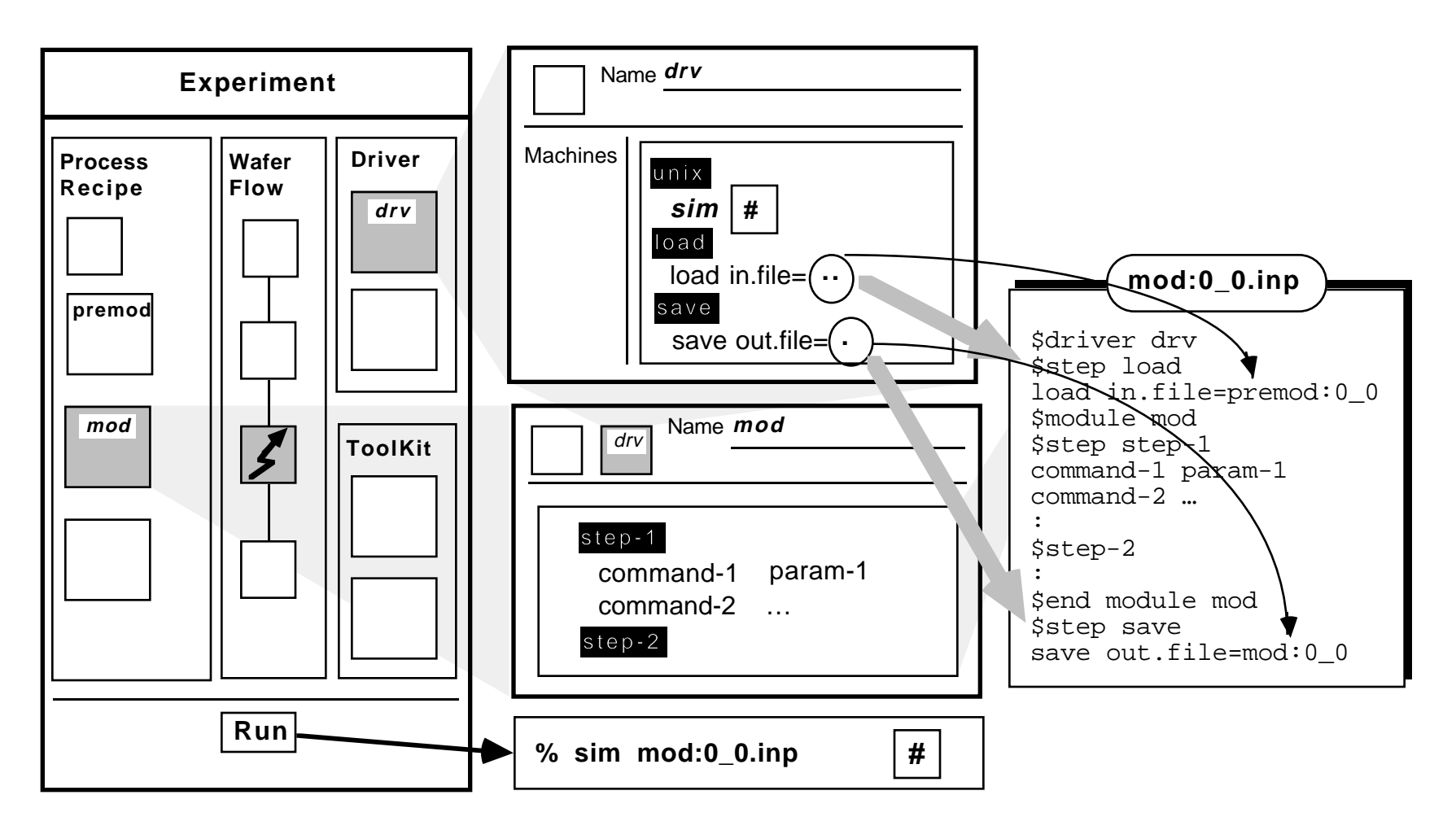

# **Creating a Tool**

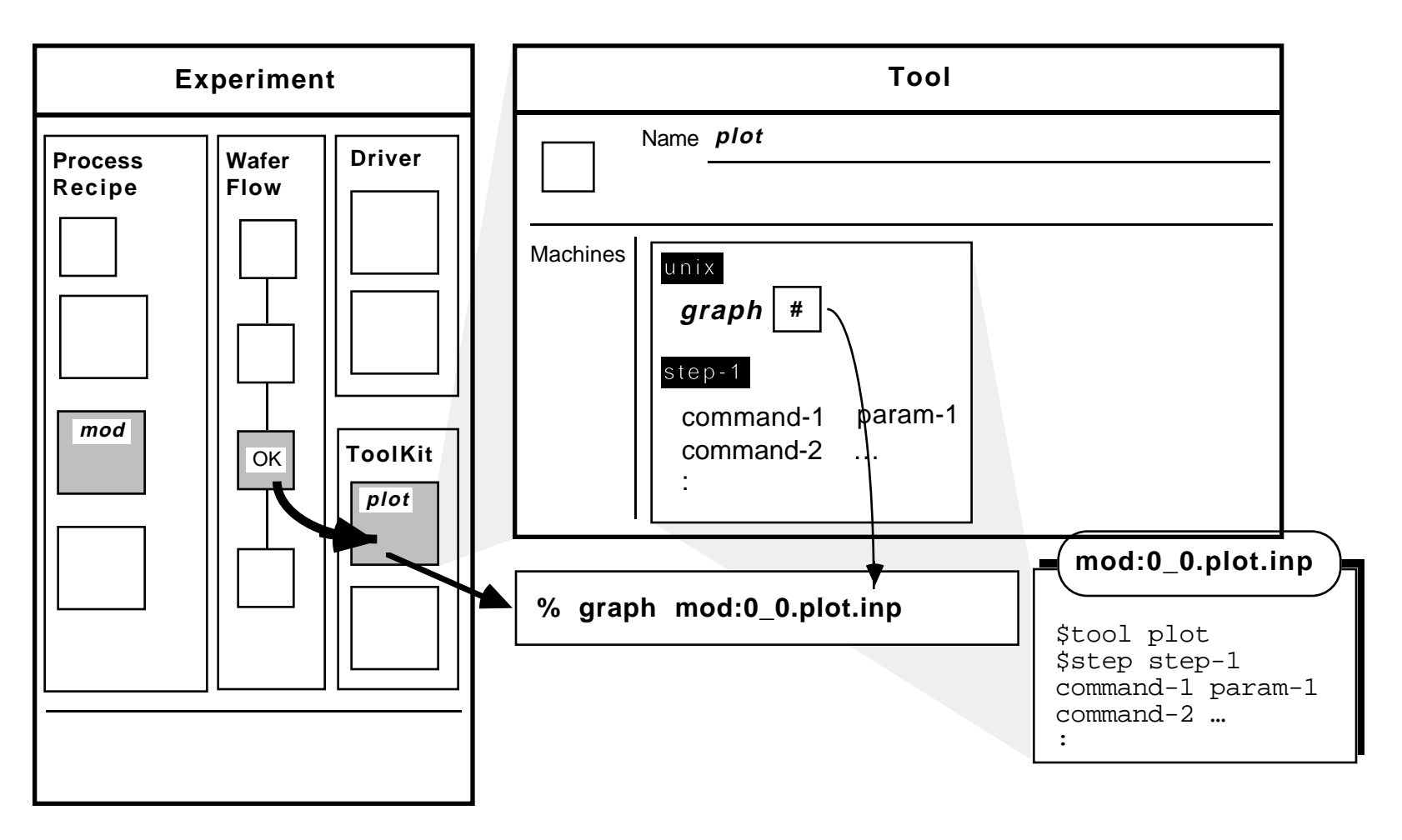